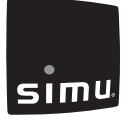

### PL- **NADAJNIK BHZ SCENARIUSZY 'LIVEIN2'** LER attention **5141080A 5141080A 5141080A 5141080A**

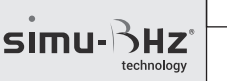

Przed każdym użyciem uważnie przeczytać tę instrukcję.

SIMU S.A.S. au capital de 5 000 000 € - Z.I. Les Giranaux - BP71 - 70103 ARC-LÈS-GRAY CEDEX - FRANCE - RCS VESOUL B 425 650 090 - SIRET 425 650 090 00011 - n° T.V.A CEE FR 87 425 650 090

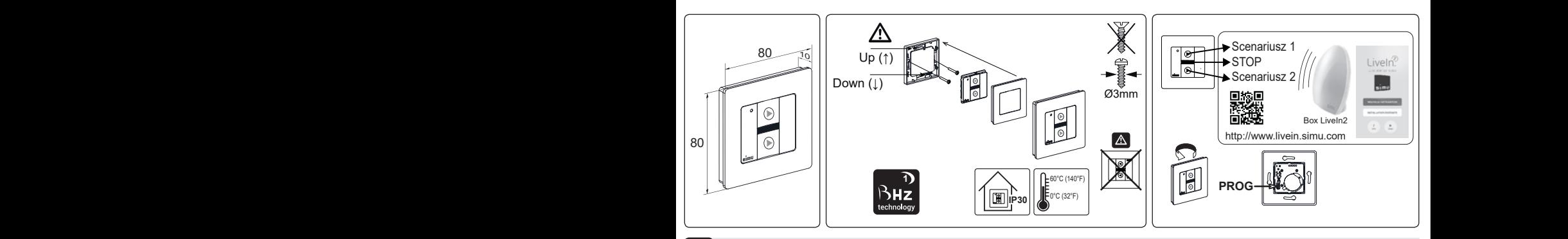

# **1 Presentación 1 Apresentação 1 Prezentacja 1 Popis**

Nadajnik BHz scenariuszy LiveIn2 to bezprzewodowy naścienny punkt sterowania ułatwiający bezpośrednie utworzenie, a następnie uruchomienie 2 scenariuszy zaprogramowanych w systemie automatyki LiveIn2.

#### **Uruchomienie nadajnika scenariuszy LiveIn2: skonfiguruj i zapisz przy pierwszym uruchomieniu 2**

- 1- Połącz się z aplikacją LiveIn2.
- 2- Przejdź do Menu główne / Konfiguracja.
- 3- Kliknij na "Dodaj urządzenia" a następnie na "Gama BHZ technology" i wybierz "Nadajniki".
- 4- Zgodnie z informacją pojawiającą się na ekranie przytrzymaj przez 3 sekundy przycisk "prog" nadajnika scenariuszy. Nadajnik zostanie zapisany w systemie LiveIn2.
- 5- W tym menu można konfigurować urządzenia i/lub scenariusze dla obu przycisków nadajnika.
- 6- Przed zakończeniem nadaj nazwę nadajnikowi. Nadajnik jest gotowy do działania.
	- Został wpisany na listę urządzeń skonfigurowanych dla LiveIn2. W tym miejscu można zmienić jego nazwę lub go.
		- Znajduje się również w menu urządzeń aplikacji, w której można edytować i zmieniać ustawienia (zob. pkt 4).

## **Użycie nadajnika scenariuszy LiveIn2 3**

Scenariusze ustawione w aplikacji dla każdego przycisku nadajnika scenariuszy LiveIn2 można uruchomić bezpośrednio z nadajnika. W tym celu urządzenie LiveIn2 musi być podłączone.

W nadajniku jest także przycisk "stop" do zatrzymania realizowanego scenariusza. Po naciśnięciu tego przycisku uruchomione przez scenariusz urządzenie zatrzymuje się automatycznie.

### **Używanie ustawień nadajnika scenariuszy LiveIn2 4**

Z menu "urządzenia" możesz w każdej chwili przejść do nadajnika scenariuszy i zmienić ustawienia aktualnych scenariuszy. Kliknij na przycisk "ustaw nadajnik", a następnie na "scenariusz do ustawienia".

Wykonaj zmiany w zakresie urządzenia i/lub scenariusza. Przed wyjściem zapisz ustawienia.

Więcej informacji o użytkowaniu nadajnika scenariuszy z urządzeniem LiveIn2 uzyskasz na stronie internetowej livein.simu.com.

#### **Datos técnicos técnicos técnicos técnicos técnicos técnicos técnicos técnicos técnicos de la parametriza de la 5 5 5 5**

# **Compatybilny z odbiornikami**  $\bigcup_i \vee \bigcap_i \bigcap_{i=1}^{2}$ , io-homecontrol®

- Nadajnik : klasa III - Stopień zabezpieczenia : IP30

- Czas transmiji : maks 10 sek.
- Temperatura użytkowania : 0T60 (0°C / +60°C)
- Temperatura przechowywania : -30°C / +70°C
- Zasięg nadajnika: 15m przez dwie śćiany żelbetonowe (w warunkach normalnych zanieczyszczenia)
- Zasilanie : 3V bateria litowa typu CR 2430. Żywotność około ± 5 lata przy obsludze 4 rzy dziznie.
- Nie wolno pozwalać dzieciom na zabawę urządzeniami sterującymi.
- Nie należy umieszczać nadajnika w pobliżu powierzchni

metalowych, którebmogłyby powodować zakłócenia w jego prawidłowym jego funkcjonowaniu (zmniejszenie zasięgu)

- Używanie urządzeń radiowych pracujących na tej samej częstotliwości może spowodować pogorszenie działania naszego urządzenia.
- Nie zanurzaj urządzenia, uniknąć rozpryskiwania cieczy.
- Nie używać materiałów ściernych ani rozpuszczalników do czyszczenia urządzenia.
- Zakres częstotliwości: 868.700 MHz - 869.200 MHz; F: 868.950 MHz
- Maksymalna moc wypromieniowana : ERP < 25 mW

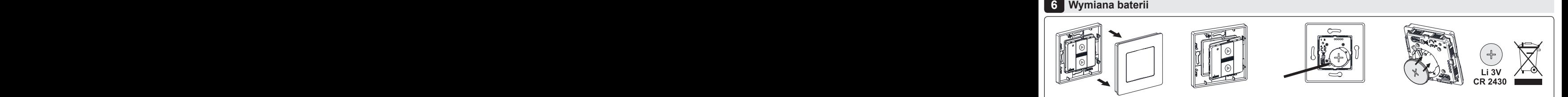

Wymiana baterii nie wymaga ponownego programowania.

- Nie ładować ponownie baterii.

- Urządzenie, baterie i zużyte baterie należy przekazać do punktu recyklingu.

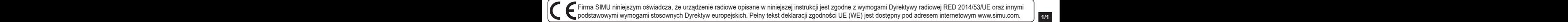